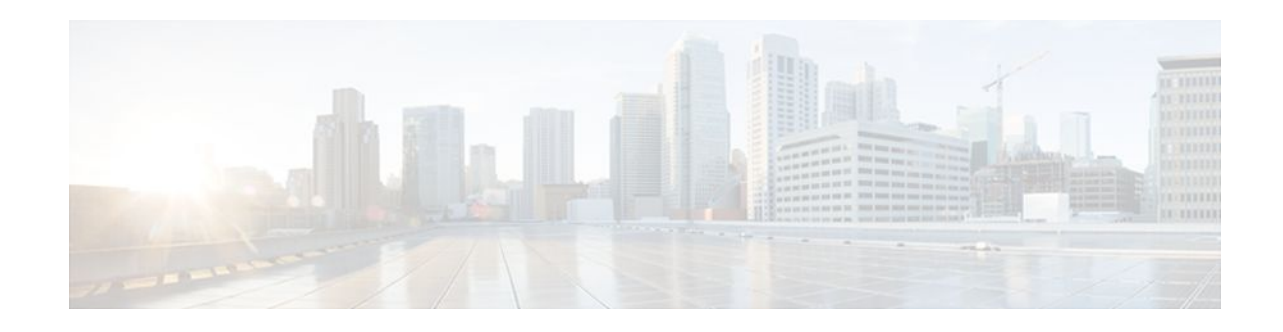

# **Implementing ADSL for IPv6**

## **Last Updated: November 14, 2011**

This module describes the implementation of prefix pools, the authorization, authentication, and accounting (AAA) server, and per-user Remote Access Dial-In User Service (RADIUS) attributes in IPv6. It also describes the deployment of IPv6 in Digital Subscriber Line (DSL) and dial-access environments. Asymmetric Digital Subscriber Line (ADSL) provides the extensions that make large-scale access possible for IPv6 environments, including IPv6 RADIUS attributes, stateless address configuration on Point-to-Point Protocol (PPP) links, per-user static routes, and access control lists (ACLs).

- Finding Feature Information, page 1
- Restrictions for Implementing ADSL for IPv6, page 1
- [Information About Implementing ADSL for IPv6](#page-1-0), page 2
- [How to Configure ADSL in IPv6](#page-6-0), page 7
- [Configuration Examples for Implementing ADSL for IPv6,](#page-18-0) page 19
- [Additional References,](#page-21-0) page 22
- [Feature Information for Implementing ADSL for IPv6](#page-22-0), page 23

# **Finding Feature Information**

Your software release may not support all the features documented in this module. For the latest feature information and caveats, see the release notes for your platform and software release. To find information about the features documented in this module, and to see a list of the releases in which each feature is supported, see the Feature Information Table at the end of this document.

Use Cisco Feature Navigator to find information about platform support and Cisco software image support. To access Cisco Feature Navigator, go to [www.cisco.com/go/cfn.](http://www.cisco.com/go/cfn) An account on Cisco.com is not required.

# **Restrictions for Implementing ADSL for IPv6**

ADSL deployment is available for interfaces with PPP encapsulation enabled, including PPP over ATM (PPPoA), PPP over Ethernet (PPPoE, PPPoEoVLAN, PPPoEoQinQ) and PPPoEoA.

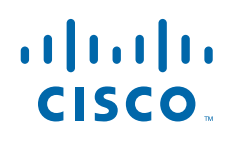

# <span id="page-1-0"></span>**Information About Implementing ADSL for IPv6**

- Address Assignment for IPv6, page 2
- [AAA over IPv6,](#page-2-0) page 3
- [Broadband IPv6 Counter Support at LNS,](#page-6-0) page 7

## **Address Assignment for IPv6**

A Cisco router configured with IPv6 will advertise its IPv6 prefixes on one or more interfaces, allowing IPv6 clients to automatically configure their addresses. In IPv6, address assignment is performed at the network layer, in contrast to IPv4 where a number of functions are handled in the PPP layer. The only function handled in IPv6 Control Protocol is the negotiation of a unique interface identifier. Everything else, including DNS server discovery, is done within the IPv6 protocol itself.

In IPv6, ISPs assign long-lived prefixes to users, which has some impact on the routing system. In typical IPv4 environments, each network access server (NAS) has a pool of 24-bit addresses and users get addresses from this pool when dialing in. If a user dials another POP or is connected to another NAS at the same POP, a different IPv4 address is assigned.

Addresses for IPv6 are assigned by the following methods.

- Stateless Address Autoconfiguration, page 2
- Prefix Delegation, page 2

### **Stateless Address Autoconfiguration**

Assigning addresses using the stateless address autoconfiguration method can be used only to assign 64-bit prefixes. Each user is assigned a 64-bit prefix, which is advertised to the user in a router advertisement (RA). All addresses are automatically configured based on the assigned prefix.

A typical scenario is to assign a separate 64-bit prefix per user; however, users can also be assigned a prefix from a shared pool of addresses. Using the shared pool limits addresses to only one address per user.

This method works best for the cases where the customer provider edge (CPE) router is a single PC or is limited to only one subnet. If the user has multiple subnets, Layer 2 (L2) bridging, multilink subnets or proxy RA can be used. The prefix advertised in the RA can come from an authorization, authentication, and accounting (AAA) server, which also provides the prefix attribute, can be manually configured, or can be allocated from a prefix pool.

The Framed-Interface-Id AAA attribute influences the choice of interface identifier for peers and, in combination with the prefix, the complete IPv6 address can be determined.

## **Prefix Delegation**

Prefix delegation uses Dynamic Host Configuration Protocol (DHCP). When the user requests a prefix from the prefix delegator, typically the NAS, the prefix is allocated as described in the GUID-207555C0-4325-4EBA-B7EF-8217AF20B458.

An IPv6 prefix delegating router selects IPv6 prefixes to be assigned to a requesting router upon receiving a request from the client. The delegating router might select prefixes for a requesting router in the following ways:

• Static assignment based on subscription to an ISP

- <span id="page-2-0"></span>• Dynamic assignment from a pool of available prefixes
- Selection based on an external authority such as a RADIUS server using the Delegated-IPv6-Prefix attribute (see the [Prefix Delegation](#page-1-0), page 2).

Contrary to IPv4 address assignment, an IPv6 user will be assigned a prefix, not a single address. Typically the Internet service provider (ISP) assigns a 64- or 48-bit prefix.

- Accounting Start and Stop Messages, page 3
- Forced Release of a Binding, page 3
- DHCP SIP Server Options, page 3

#### **Accounting Start and Stop Messages**

PPP calls a registry to allow DHCPv6 to append the delegated prefix information to accounting start and stop messages.

#### **Forced Release of a Binding**

The DHCPv6 server maintains an automatic binding table in memory to track the assignment of some configuration parameters, such as prefixes between the server and its clients. The automatic bindings can be stored permanently in the database agent, which can be, for example, a remote TFTP server or local NVRAM file system.

DHCPv6 invokes a routine when the virtual interface used by PPP terminates. This routine automatically releases any delegated prefix bindings associated with the PPP virtual interface that is being terminated.

When a PPP virtual interface terminates, the routine runs through the full table of DHCPv6 bindings checking for the matching interface. Because PPP uses a virtual interface, this subroutine clears any related lease information when the PPP connection terminates.

For further information about DHCPv6 bindings, see " Implementing DHCP for IPv6 " in the *Cisco IOS XE IPv6 Configuration Guide.*

### **DHCP SIP Server Options**

Two DHCP for IPv6 Session Initiation Protocol (SIP) server options describe a local outbound SIP proxy: one carries a list of domain names, the other a list of IPv6 addresses. These two options can be configured in a DHCPv6 configuration pool.

## **AAA over IPv6**

Vendor-specific attributes (VSAs) have been developed to support AAA for IPv6. The Cisco VSAs are inacl, outacl, prefix, and route.

Prefix pools and pool names are configurable through AAA. Customers can deploy IPv6 RADIUS or the TACACS+ server to communicate with Cisco IOS XE routers.

AAA features are described in the following sections:

- RADIUS over IPv6, page 3
- [TACACS+ Over an IPv6 Transport](#page-5-0), page 6
- [IPv6 Prefix Pools,](#page-5-0) page 6

## **RADIUS over IPv6**

The following RADIUS attributes as described in RFC 3162 are supported for IPv6:

- Framed-Interface-Id
- Framed-IPv6-Pool
- Framed-IPv6-Prefix
- Framed-IPv6-Route
- Login-IPv6-Host

These attributes can be configured on a RADIUS server and downloaded to access servers, where they can be applied to access connections.

- Prerequisites for Using AAA Attributes for IPv6, page 4
- RADIUS Per-User Attributes for Virtual Access in IPv6 Environments, page 4
- [PPP IPv6 Accounting Delay Enhancements](#page-5-0), page 6

### **Prerequisites for Using AAA Attributes for IPv6**

The AAA attributes for IPv6 are compliant with RFC 3162 and require a RADIUS server capable of supporting RFC 3162.

#### **RADIUS Per-User Attributes for Virtual Access in IPv6 Environments**

The following IPv6 attributes for RADIUS attribute-value (AV) pairs are supported for virtual access:

#### **Delegated-IPv6-Prefix**

The Delegated-IPv6-Prefix attribute calls DHCPv6 to parse and store AAA attribute information. PPP sends the accounting start and stop messages for PPP sessions.

The following is an example of a Delegated-IPv6-Prefix attribute:

cisco-avpair = ipv6:delegated-prefix=2001:DB8::/64

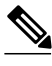

**Note** For Delegated-IPv6-Prefix attribute, Cisco VSA format is not supported. If you try add this attribute in the cisco-vsa format in the profile, the RADIUS server response fails. Use only the IETF attribute for Delegated-IPv6-Prefix.

#### **Framed-Interface-Id**

The Framed-Interface-Id attribute indicates the IPv6 interface identifier to be configured. This per-user attribute is used during the IPv6CP negotiations and may be used in access-accept packets. If the Interface-Identifier IPv6CP option has been successfully negotiated, this attribute must be included in an Acc-0Request packet as a hint by the NAS to the server that it would prefer that value.

#### **Framed-IPv6-Prefix**

The Framed-IPv6-Prefix attribute performs the same function as the Cisco VSA: It is used for virtual access only and indicates an IPv6 prefix (and corresponding route) to be configured. This attribute is a peruser attribute and lets the user specify which prefixes to advertise in Neighbor Discovery Router Advertisement messages. The Framed-IPv6-Prefix attribute may be used in access-accept packets and can appear multiple times. The NAS will create a corresponding route for the prefix.

To use this attribute for DHCP for IPv6 prefix delegation, create a profile for the same user on the RADIUS server. The user name associated with the second profile has the suffix "-dhcpv6."

The Framed-IPv6-Prefix attribute in the two profiles is treated differently. If a NAS needs both to send a prefix in router advertisements (RAs) and delegate a prefix to a remote user's network, the prefix for RA is placed in the Framed-IPv6-Prefix attribute in the user's regular profile, and the prefix used for prefix delegation is placed in the attribute in the user's separate profile.

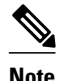

**Note** For Framed-IPv6-Prefix attribute, RADIUS IETF attribute and RADIUS Cisco VSA format are supported.

#### **Login-IPv6-Host**

The Login-IPv6-Host attribute is a per-user attribute that indicates the IPv6 system with which to connect the user when the Login-Service attribute is included.

#### **Framed-IPv6-Route**

The Framed-IPv6-Route attribute performs the same function as the Cisco VSA: It is a per-user attribute that provides routing information to be configured for the user on the NAS. This attribute is a string attribute and is specified using the **ipv6 route** command.

#### **Framed-IPv6-Pool**

The Framed-IPv6-Pool attribute is a per-user attribute that contains the name of an assigned pool that should be used to assign an IPv6 prefix for the user. This pool should either be defined locally on the router or defined on a RADIUS server from which pools can be downloaded.

#### **IPv6\_DNS\_Servers**

The IPv6 DNS Servers attribute saves one or two DNS server addresses in the interface DHCPv6 subblock, and this information is returned to the DHCPv6 if it was made available in the AAA attribute information. Any information provided in this way will override anything configured in the DHCPv6 pool. This attribute will also be included into the returned attributes for AAA start and stop notifications.

#### **IPv6 Route**

The IPv6 route attribute allows you to specify a per-user static route. A static route is appropriate when the Cisco IOS XE software cannot dynamically build a route to the destination. See the description of the **ipv6 route** command for more information about building static routes.

The following example shows the IPv6 route attribute used to define a static route:

```
cisco-avpair = "ipv6:route#1=2001:DB8:cc00:1::/48",
cisco-avpair = "ipv6:route#2=2001:DB8:cc00:2::/48",
```
### **IPv6 ACL**

You can specify a complete IPv6 access list. The unique name of the access list is generated automatically. The access list is removed when its user logs out. The previous access list on the interface is reapplied.

<span id="page-5-0"></span>The inacl and outacl attributes allow you to a specific existing access list configured on the router. The following example shows ACL number 1 specified as the access list:

cisco-avpair = "ipv6:inacl#1=permit 2001:DB8:cc00:1::/48",  $cisco-avgair = "ipv6:outacl#1=deny 2001:DB8::/10",$ 

### **IPv6 Prefix**

The IPv6 prefix# attribute lets you indicate which prefixes to advertise in Neighbor Discovery Router Advertisement messages. When the prefix# attribute is used, a corresponding route (marked as a per-user static route) is installed in the routing information base (RIB) tables for the given prefix.

```
cisco-avpair = "ipv6:prefix#1=2001:DB8::/64",
cisco-avpair = "ipv6: prefix#2=2001: DB8:: /64",
```
#### **IPv6 Pool**

For RADIUS authentication, the IPv6 pool attribute extends the IPv4 address pool attributed to support the IPv6 protocol. It specifies the name of a local pool on the NAS from which to get the prefix and is used whenever the service is configured as PPP and whenever the protocol is specified as IPv6. Note that the address pool works in conjunction with local pooling. It specifies the name of the local pool that has been preconfigured on the NAS.

#### **PPP IPv6 Accounting Delay Enhancements**

This feature enhances accounting records for dual-stack networks. It ensures that a unique IPv6 address is assigned to PPP IPv6 and IPv4 sessions for IP addresses that are received from RADIUS.

When this feature is enabled, it automatically creates a database to hold new incoming access-accept responses from RADIUS. The access-accept responses in this database are then checked for duplicates of a specific set of attributes. If the attributes are already present in the database, then the RADIUS server has already offered them to an existing session; therefore, the new session is immediately removed and a stoprecord message sent. If none of the specific set of attributes are in the database, they are immediately added to the database, and the session proceeds normally. When the session is removed, the entries in the database are also removed.

The following RADIUS attributes are tracked in the database and checked at access-accept time:

- Framed-IPv6-Prefix
- Delegated-IPv6-Prefix

The attributes are available as standard RFC-defined binary format, or as Cisco VSAs. (The Delegated-IPv6-Prefix attribute currently does not have a VSA definition in AAA.)

### **TACACS+ Over an IPv6 Transport**

An IPv6 server can be configured to use TACACS+. Both IPv6 and IPv4 servers can be configured to use TACACS+ using a name instead of an IPv4 or IPv6 address.

## **IPv6 Prefix Pools**

The function of prefix pools in IPv6 is similar to that of address pools in IPv4. The main difference is that IPv6 assigns prefixes rather than single addresses.

As in IPv4, a pool or a pool definition in IPv6 can be configured locally or it can be retrieved from an AAA server. Overlapping membership between pools is not permitted.

Once a pool is configured, it cannot be changed. If you change the configuration, the pool will be removed and re-created. All prefixes previously allocated will be freed.

Prefix pools can be defined so that each user is allocated a 64-bit prefix or so that a single prefix is shared among several users. In a shared prefix pool, each user may receive only one address from the pool.

## <span id="page-6-0"></span>**Broadband IPv6 Counter Support at LNS**

This feature provides support for broadband PPP IPv6 sessions at the layer 2 tunneling protocol (L2TP) network server (LNS). The sessions are forwarded by L2TP access concentrator (LAC) using layer 2 tunneling protocol L2TP over IPv6.

This feature is enabled automatically when the user configures LNS and enables IPv6.

# **How to Configure ADSL in IPv6**

- Configuring the NAS, page 7
- [Enabling the Sending of Accounting Start and Stop Messages,](#page-10-0) page 11
- [Forcing Release of Prefix Bindings](#page-11-0), page 12
- [Configuring DHCP for IPv6 AAA Options,](#page-12-0) page 13
- [Configuring PPP IPv6 Accounting Delay Enhancements,](#page-12-0) page 13
- [Configuring TACACS+ over IPv6](#page-13-0), page 14
- [Verifying Broadband IPv6 Counter Support at the LNS](#page-17-0), page 18

## **Configuring the NAS**

### **SUMMARY STEPS**

- **1. enable**
- **2. configure terminal**
- **3. hostname** *name*
- **4. aaa new-model**
- **5. aaa authentication ppp** {**default** | *list-name*} *method1* [*method2*...]
- **6. aaa authorization configuration default** {**radius** | **tacacs+**
- **7. show ipv6 route** [*ipv6-address* | *ipv6-prefix* **/** *prefix-length* | *protocol* | *interface-type interface-number*
- **8. virtual-profile virtual-template** *number*
- **9. interface serial** *controller-number* **:** *timeslot*
- **10. encapsulation** *encapsulation-type*

**11. exit**

- **12.dialer-group** *group-number*
- **13.ppp authentication** *protocol1* [*protocol2*...] [**if-needed**] [*list-name* | **default**] [**callin**] [**one-time**] [**optional**]
- **14.interface virtual-template** *number*
- **15.ipv6 enable**
- **16.dialer-list** *dialer-group* **protocol** *protocol-name* {**permit** | **deny** | **list** *access-list-number* | *accessgroup*}
- **17. radius-server host** {*hostname* | *ip-address*} [**test username** *user-name*] [**auth-port** *port-number*] [**ignore-auth-port**] [**acct-port** *port-number*] [**ignore-acct-port**] [**timeout** *seconds*] [**retransmit** *retries*] [**key** *string*] [**alias** {*hostname* | *ip-address*}] [**idle-time** *seconds*

### **DETAILED STEPS**

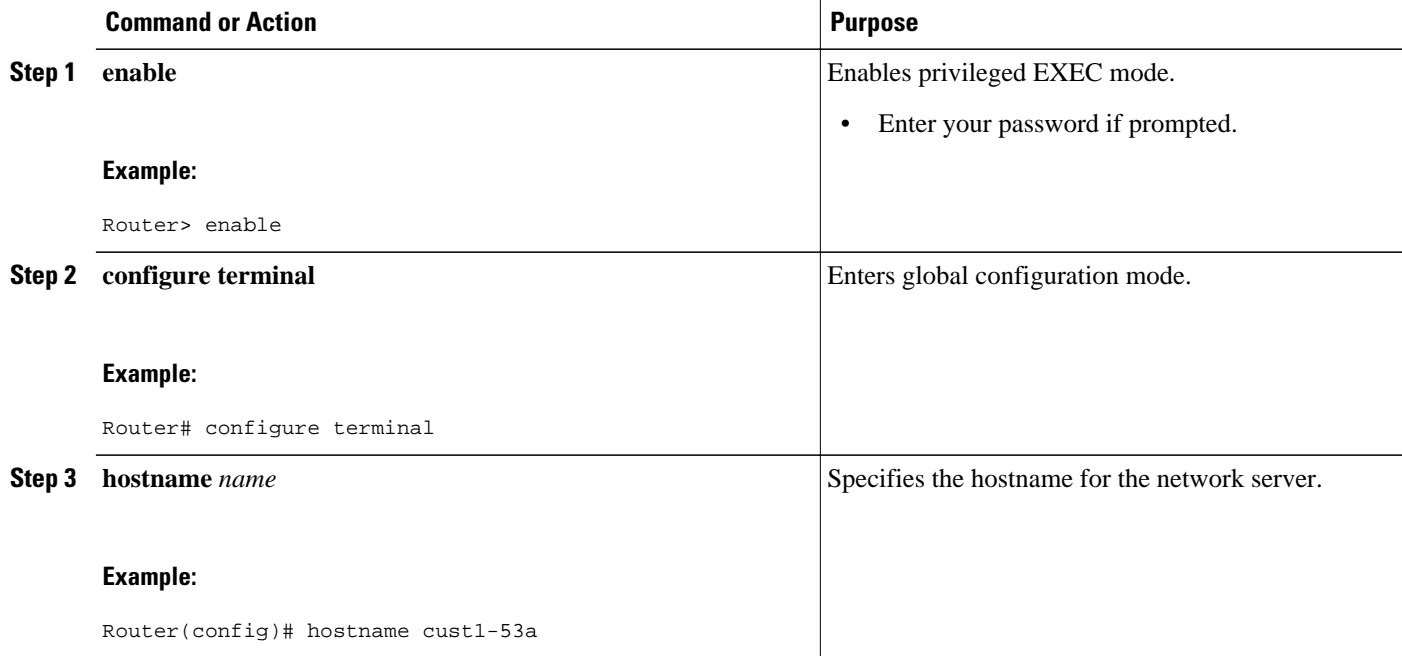

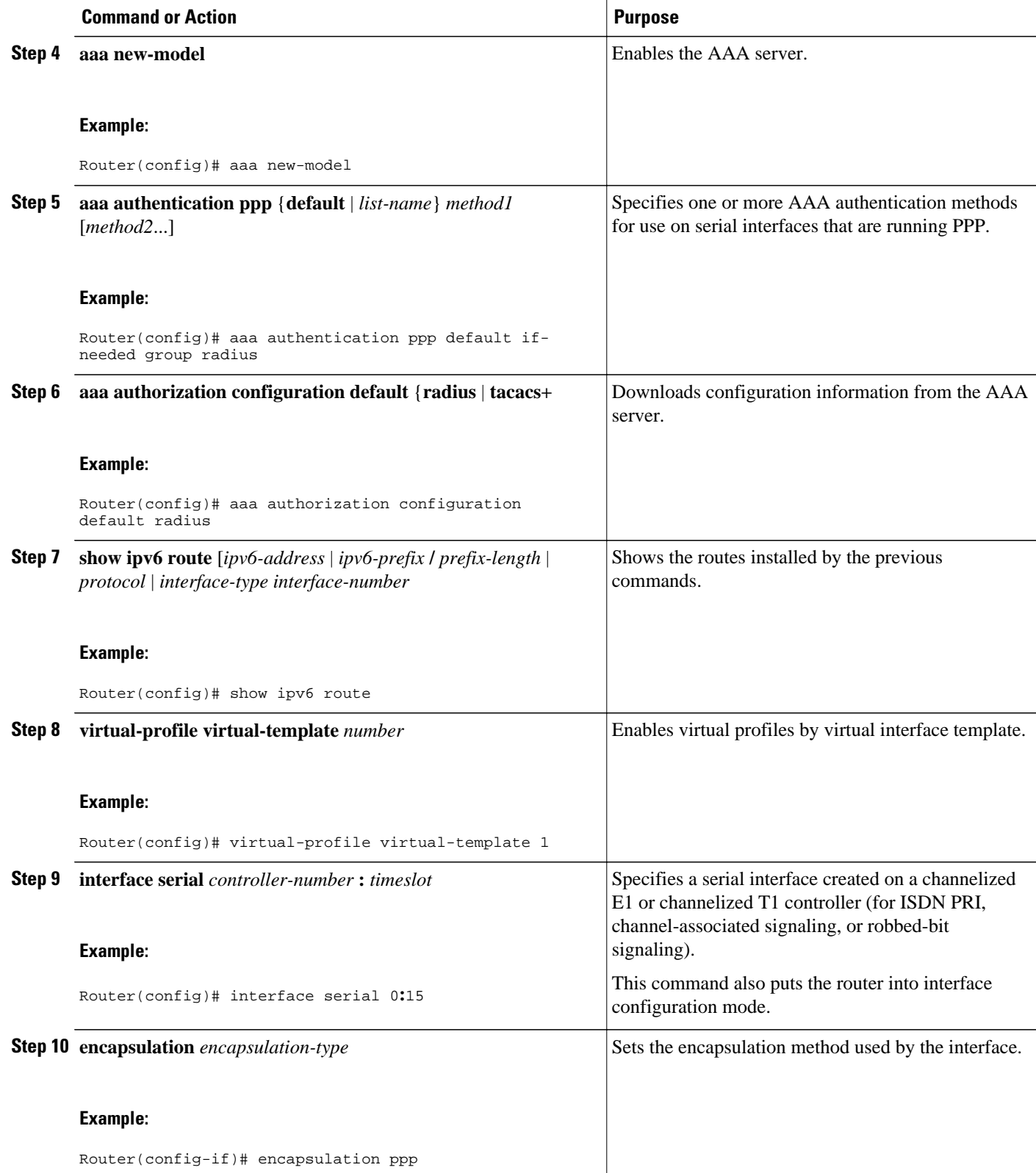

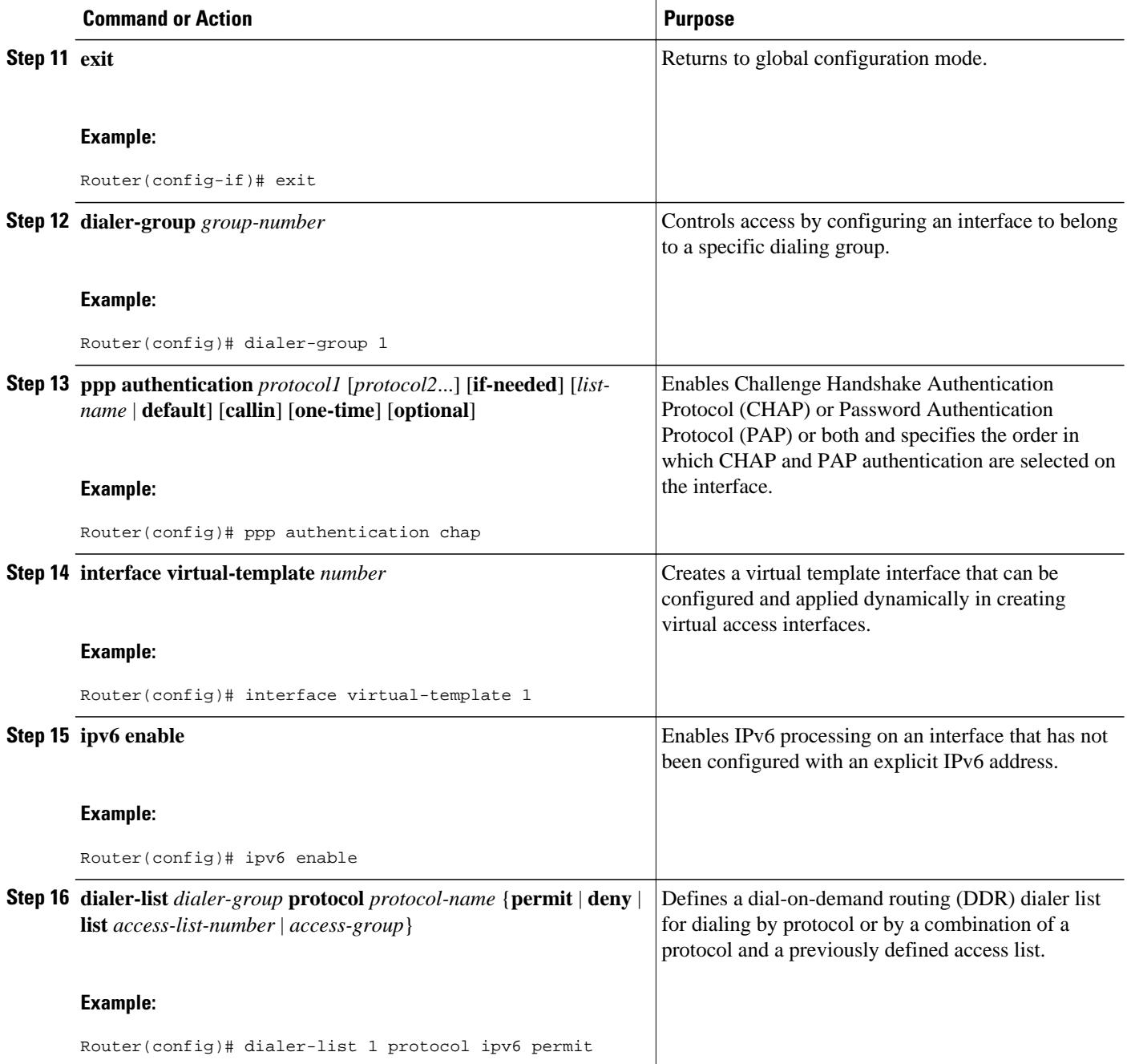

<span id="page-10-0"></span>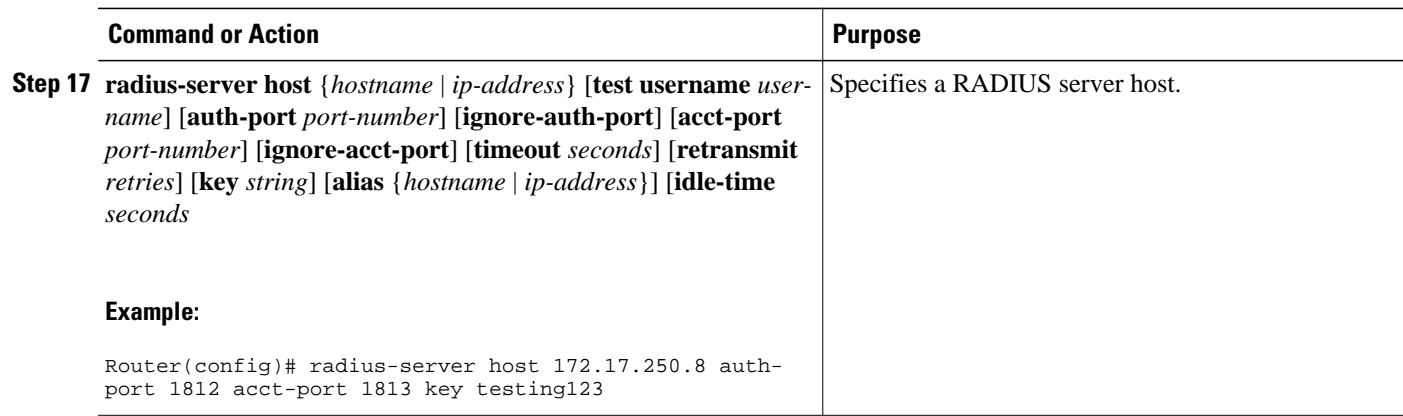

## **Enabling the Sending of Accounting Start and Stop Messages**

Perform this task to allow the router to send accounting start and stop messages.

### **SUMMARY STEPS**

- **1. enable**
- **2. configure terminal**
- **3. ipv6 dhcp pool** *poolname*
- **4. accounting** *mlist*

### **DETAILED STEPS**

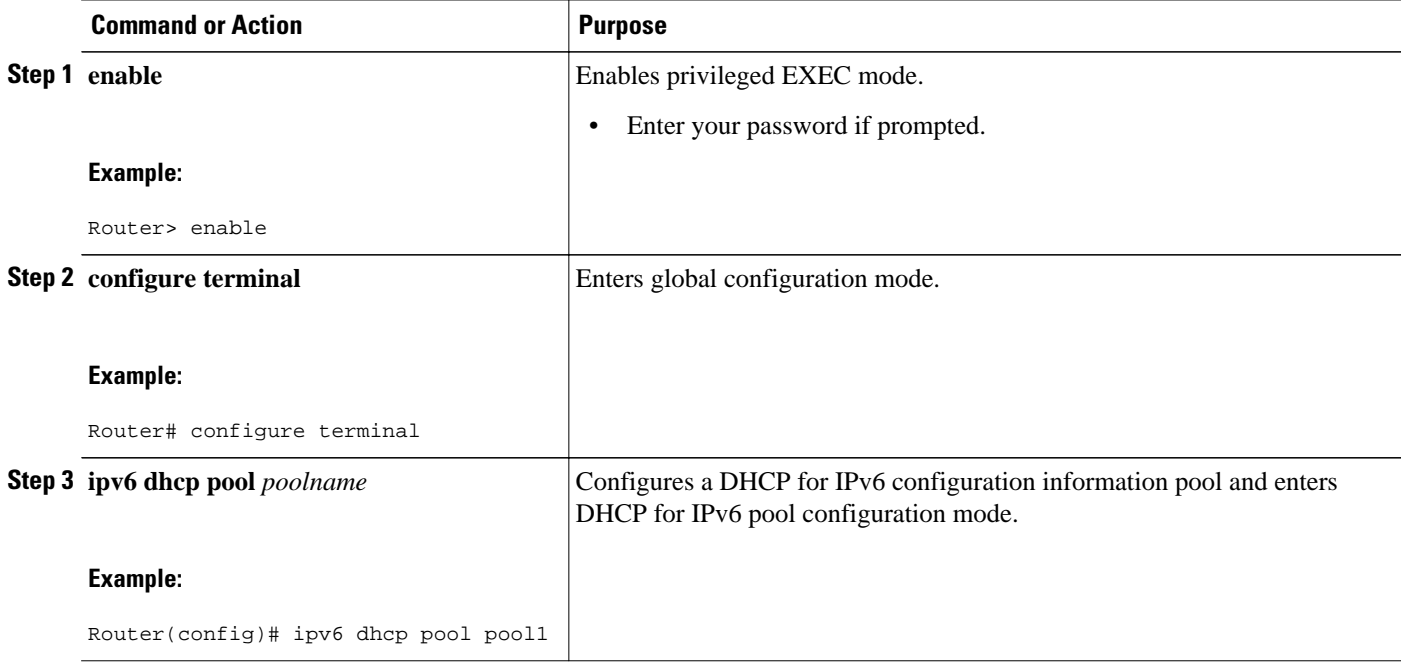

<span id="page-11-0"></span>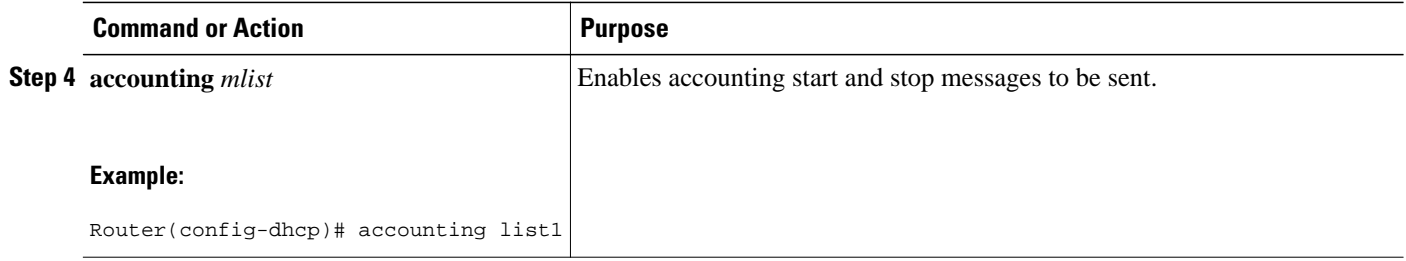

## **Forcing Release of Prefix Bindings**

Perform this task to release any delegated prefix bindings associated with the PPP virtual interface that is being terminated.

### **SUMMARY STEPS**

- **1. enable**
- **2. configure terminal**
- **3. interface** *type number*
- **4. ipv6 dhcp bindings track ppp**

### **DETAILED STEPS**

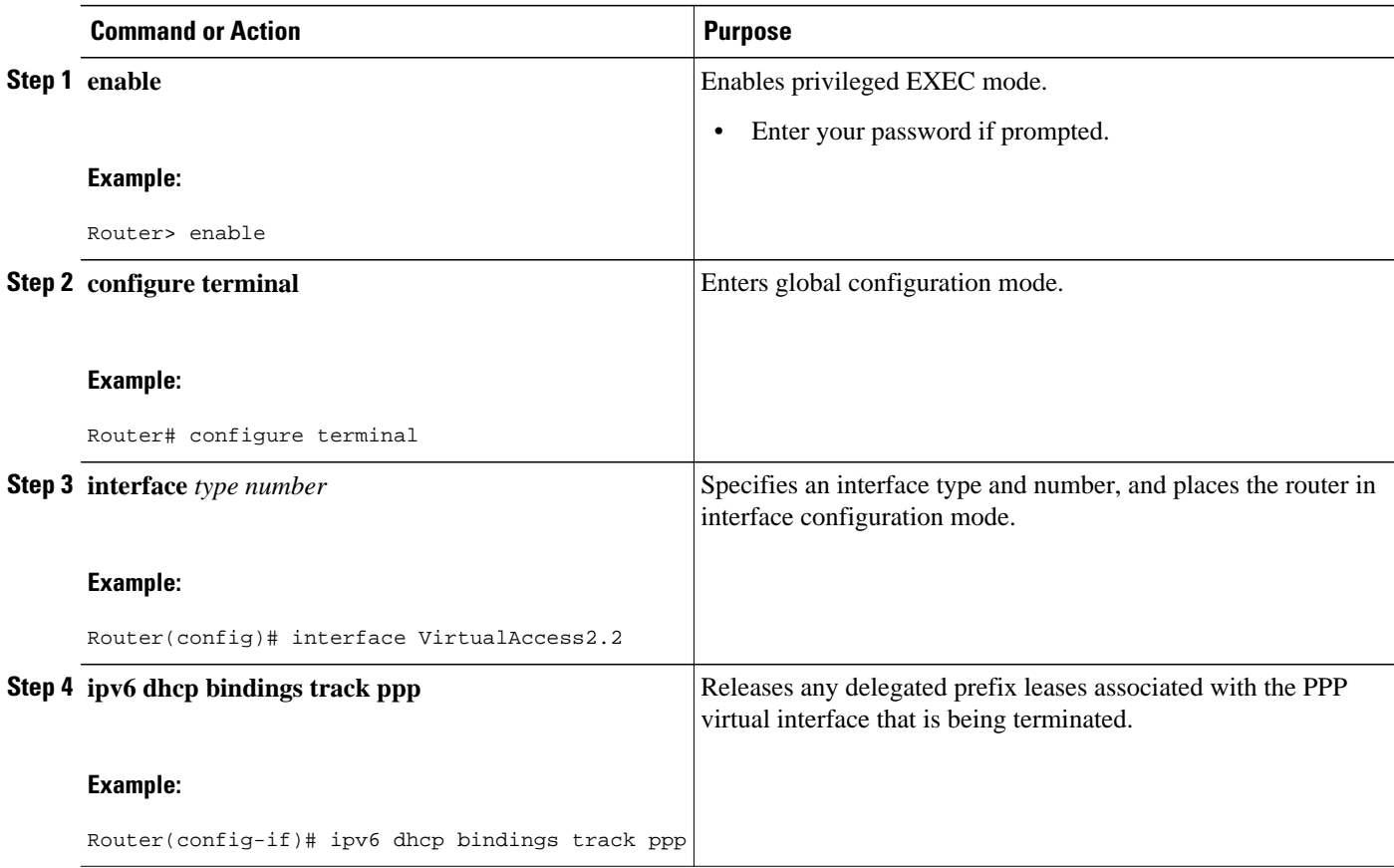

## <span id="page-12-0"></span>**Configuring DHCP for IPv6 AAA Options**

Perform this task for configure DHCPv6 AAA options.

### **SUMMARY STEPS**

- **1. enable**
- **2. configure terminal**
- **3. ipv6 dhcp pool** *poolname*
- **4.** prefix-delegation aaa [**method-list** *method-list*] [*lifetime*]

#### **DETAILED STEPS**

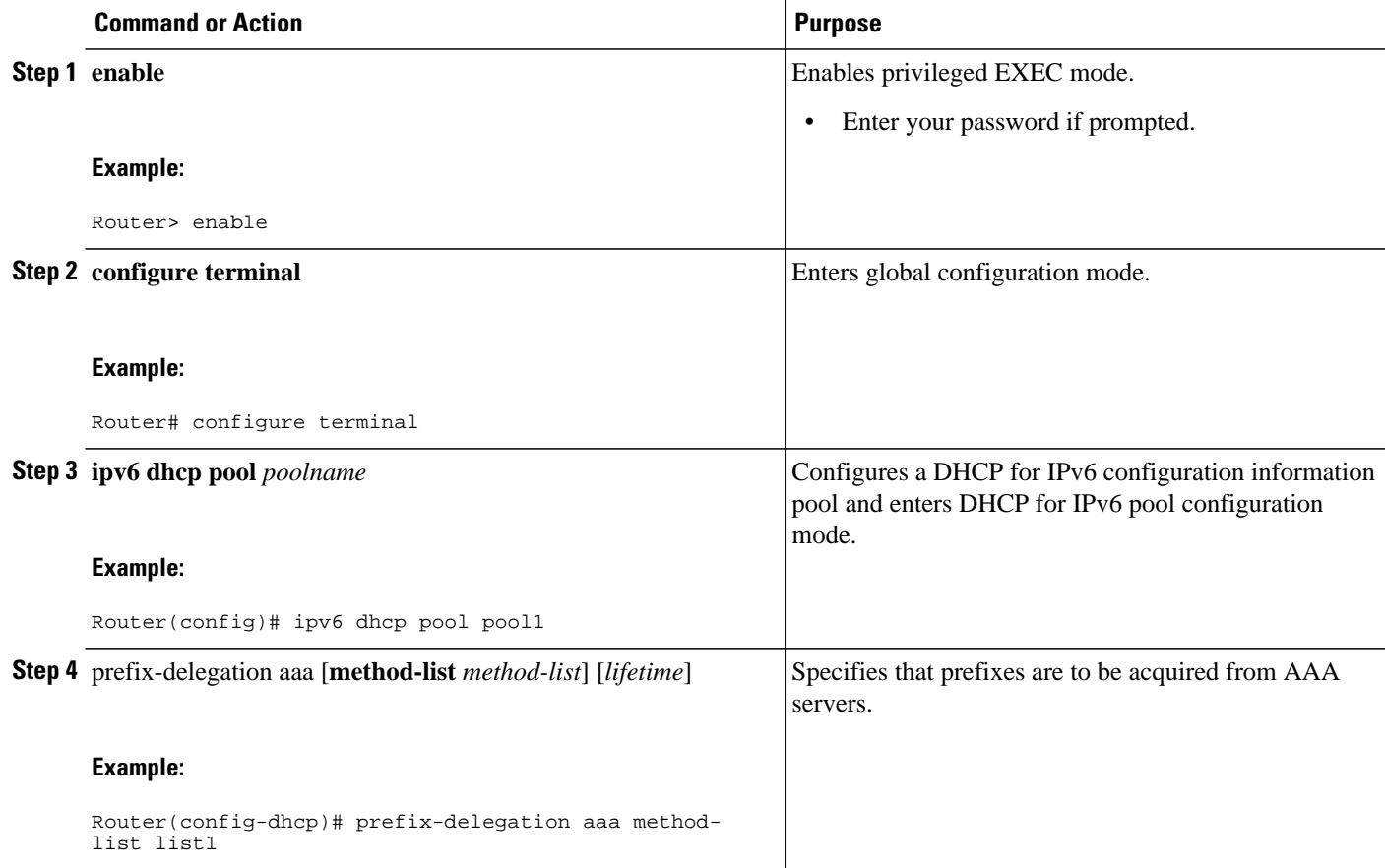

## **Configuring PPP IPv6 Accounting Delay Enhancements**

Perform this task to configure PPP IPv6 accounting delay enhancements.

### **SUMMARY STEPS**

- **1. enable**
- **2. configure terminal**
- **3. ppp unique address access-accept**

### <span id="page-13-0"></span>**DETAILED STEPS**

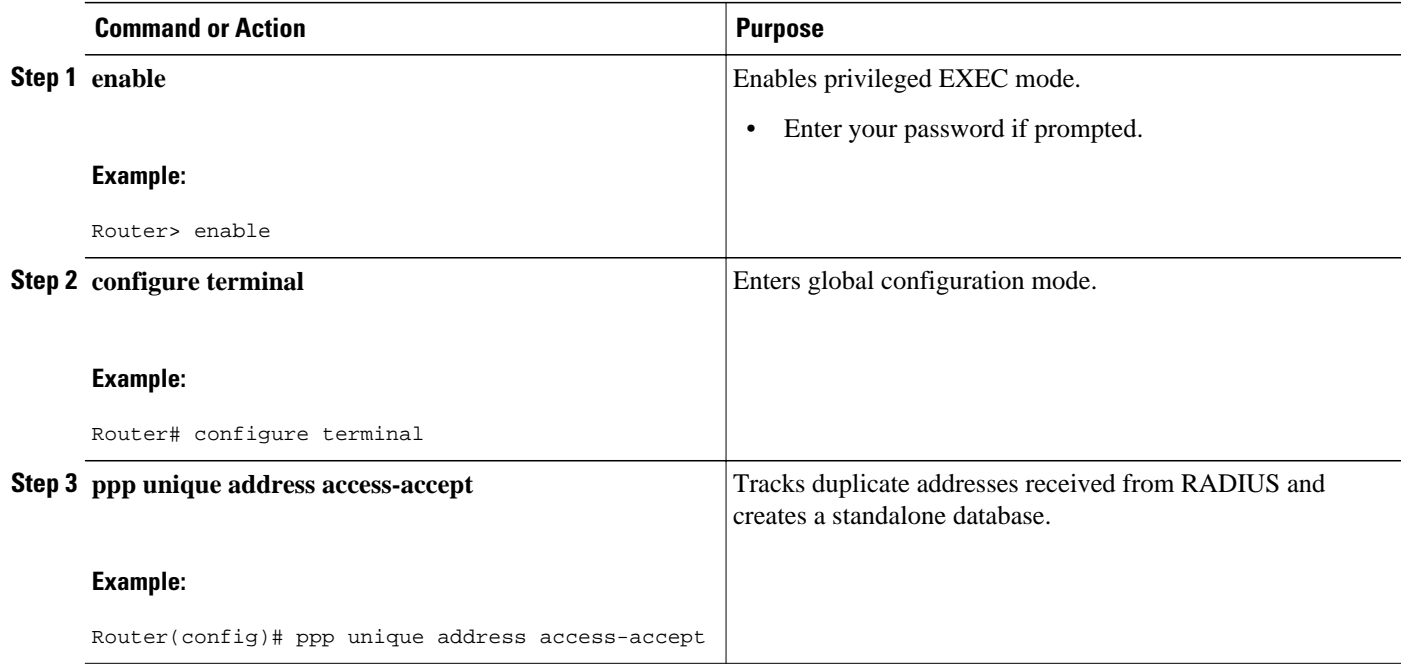

## **Configuring TACACS+ over IPv6**

- Configuring the TACACS+ Server over IPv6, page 14
- [Specifying the Source Address in TACACS+ Packets](#page-15-0), page 16
- [Configuring TACACS+ Server Group Options,](#page-16-0) page 17

## **Configuring the TACACS+ Server over IPv6**

### **SUMMARY STEPS**

- **1. enable**
- **2. configure terminal**
- **3. tacacs server** *name*
- **4. address ipv6** *ipv6-address*
- **5. key** [**0** | **7**] *key-string*
- **6. port** [*number*
- **7. send-nat-address**
- **8. single-connection**
- **9. timeout** *seconds*

### **DETAILED STEPS**

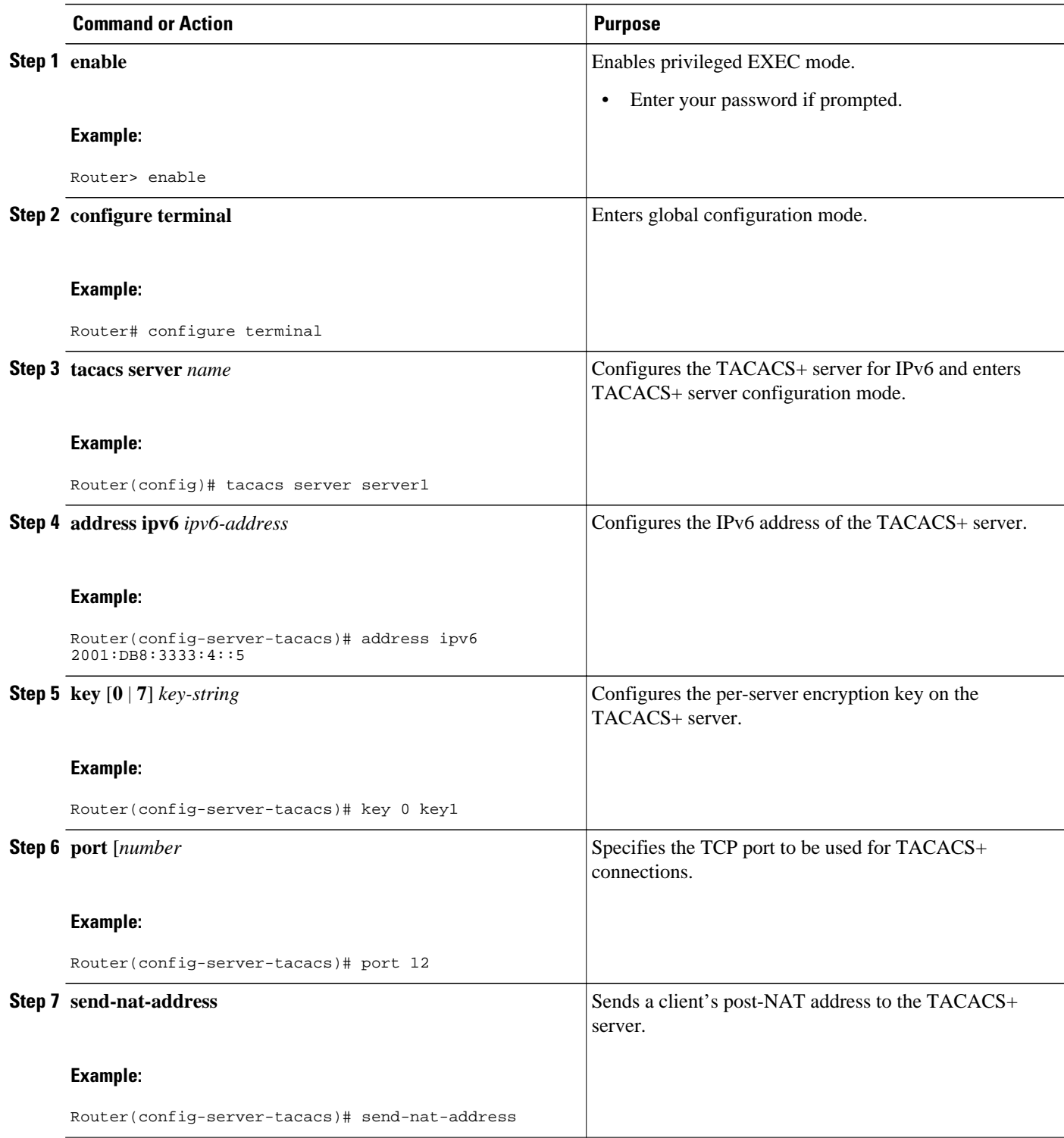

<span id="page-15-0"></span>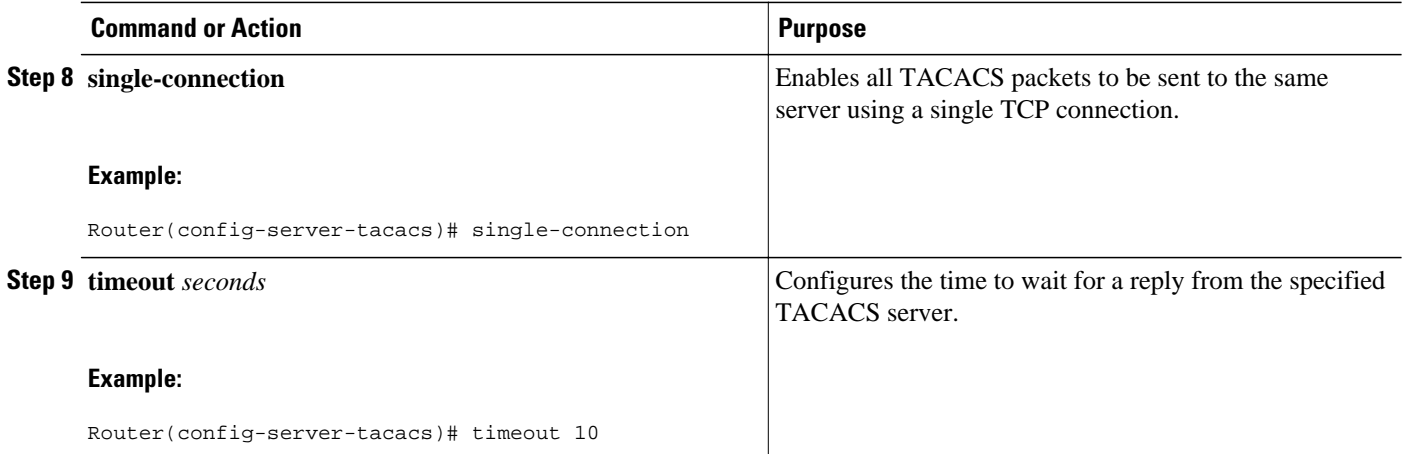

## **Specifying the Source Address in TACACS+ Packets**

### **SUMMARY STEPS**

- **1. enable**
- **2. configure terminal**
- **3. ipv6 tacacs source-interface** *type number*

### **DETAILED STEPS**

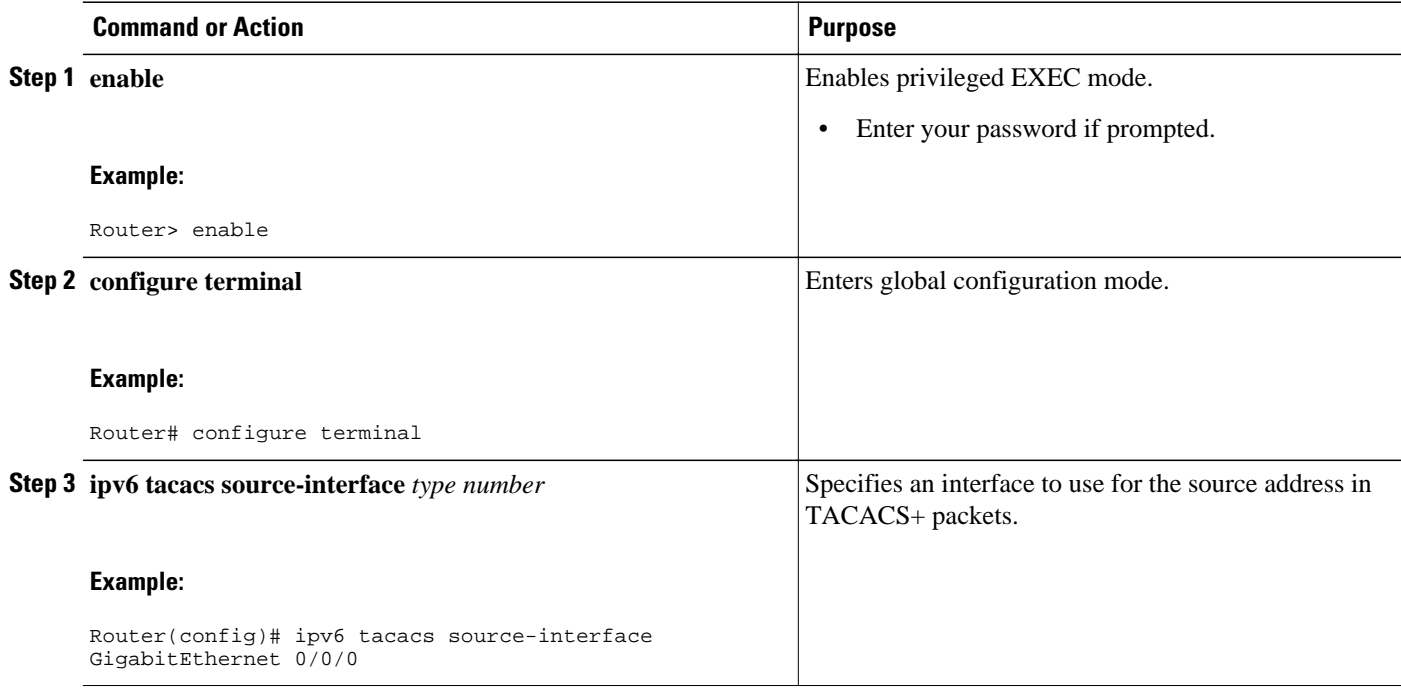

## <span id="page-16-0"></span>**Configuring TACACS+ Server Group Options**

### **SUMMARY STEPS**

- **1. enable**
- **2. configure terminal**
- **3. aaa group server tacacs+** *group-name*
- **4. server name** *server-name*
- **5. server-private** {*ip-address* | *name* | *ipv6-address*} [**nat**] [**single-connection**] [**port** *port-number*] [**timeout** *seconds*] [**key** [**0** | **7**] *string*]

### **DETAILED STEPS**

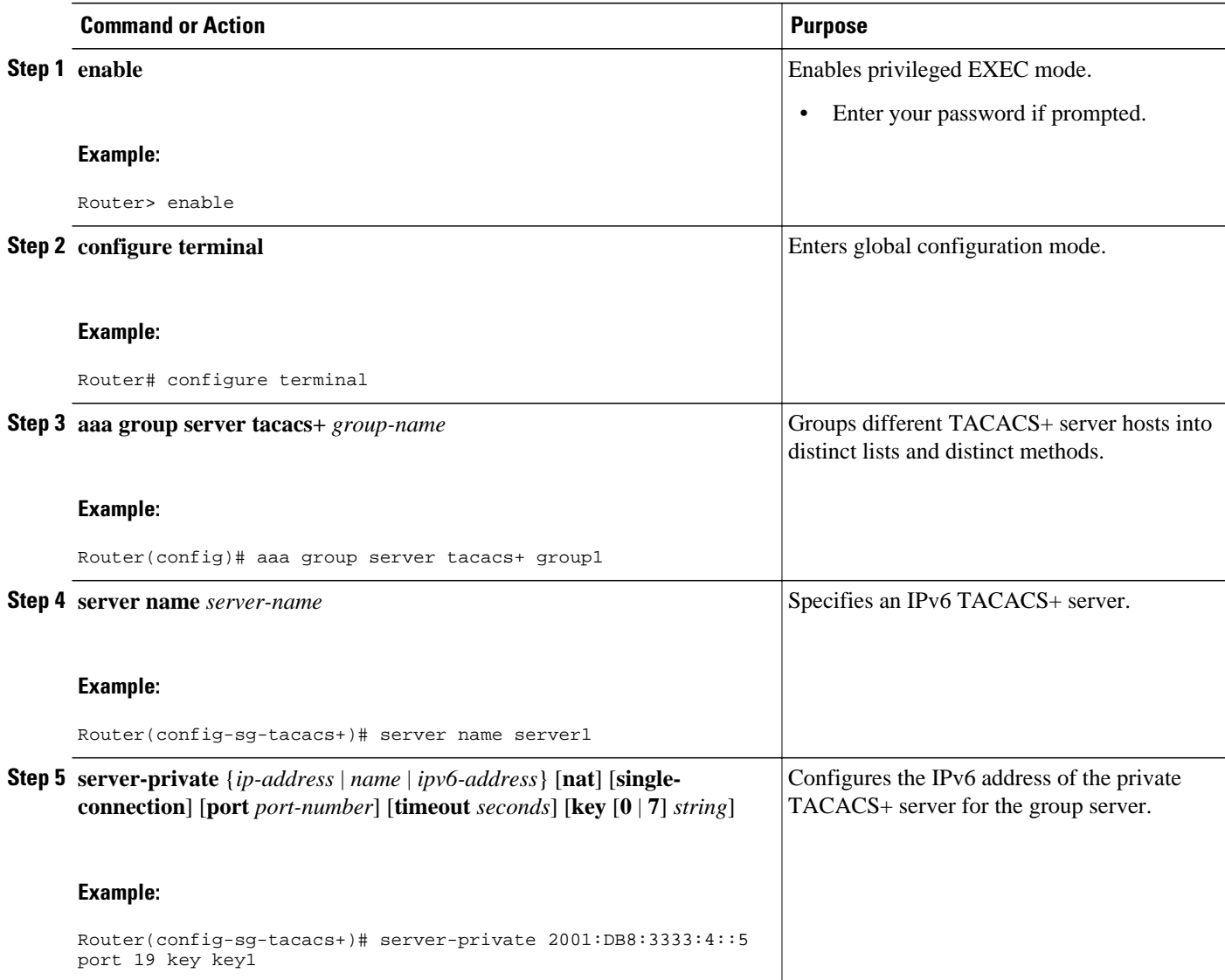

## <span id="page-17-0"></span>**Verifying Broadband IPv6 Counter Support at the LNS**

This feature is enabled automatically when the user configures LNS and enables IPv6. To verify information about this feature, you can use any or all of the following optional commands as needed.

### **SUMMARY STEPS**

- **1. enable**
- **2. show l2tp session** [**all** | **packets** [**ipv6**] | **sequence** | **state** | [**brief** | **circuit** | **interworking**] [**hostname**]] [**ip-addr** *ip-addr*[**vcid** *vcid*] | **tunnel**{**id** *local-tunnel-id local-session-id*| **remote-name** *remote-tunnelname local-tunnel-name*}| **username** *username* | **vcid** *vcid*]
- **3. show l2tp tunnel** [**all** | **packets** [**ipv6**] | **state** | **summary** | **transport**] [**id** *local-tunnel-id* | **local-name** *local-tunnel-name remote-tunnel-name*| **remote-name** *remote-tunnel-name local-tunnel-name*]
- **4. show l2tun session** [**l2tp** | **pptp**] [**all** [*filter*] | **brief** [*filter*] [**hostname**] | **circuit** [*filter*] [**hostname**] | **interworking** [*filter*] [**hostname**] | **packets ipv6**] [*filter*] | **sequence** [*filter*] | **state** [*filter*]]
- **5. show vpdn session** [**l2f** | **l2tp** | **pptp**] [**all** | **packets** [**ipv6**] | **sequence** | **state** [*filter*]]
- 6. show vpdn tunnel [12f | 12tp | pptp] [all [filter] | packets ipv6] [filter] | state [filter] | summary [filter] | **transport**[*filter*]]

### **DETAILED STEPS**

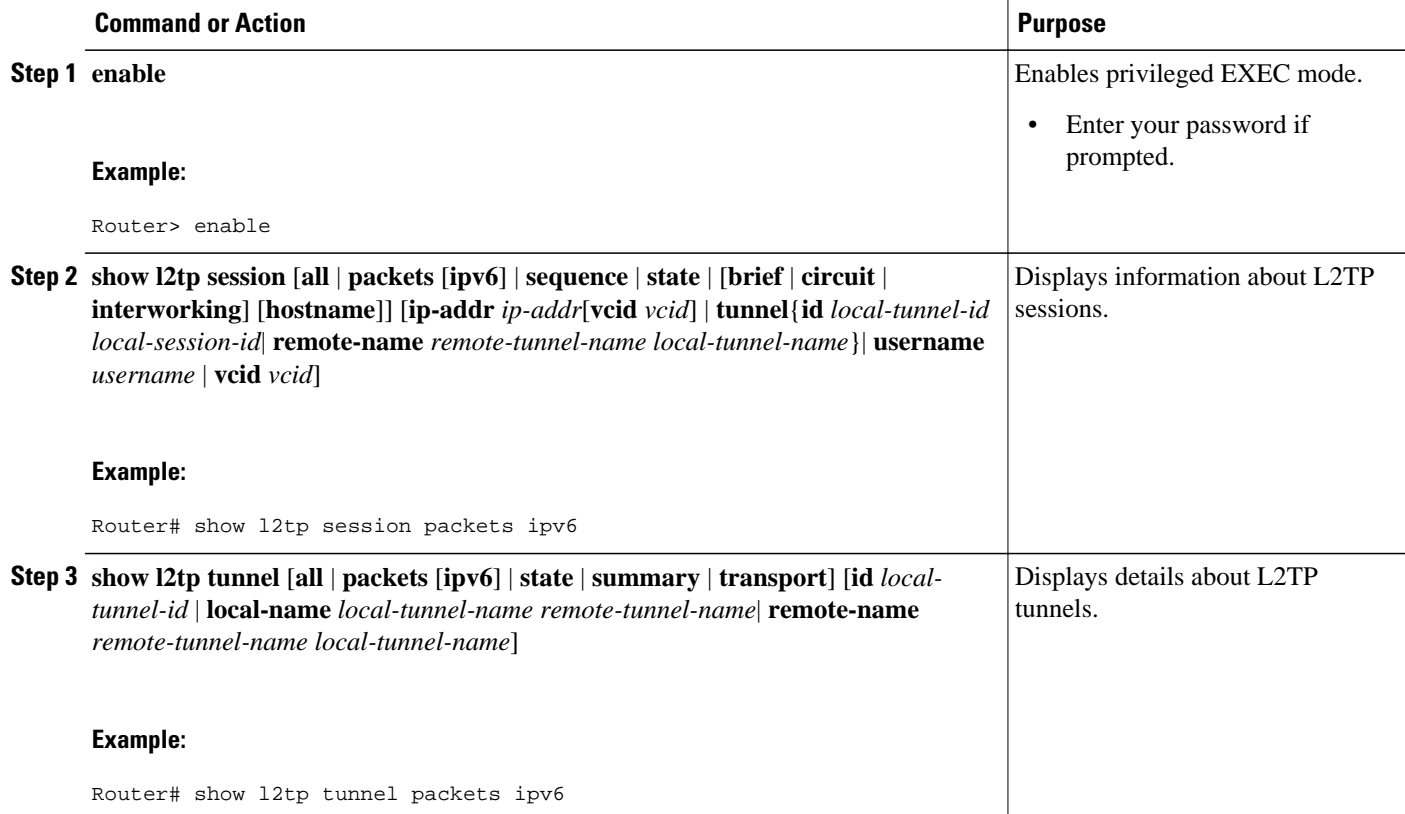

<span id="page-18-0"></span>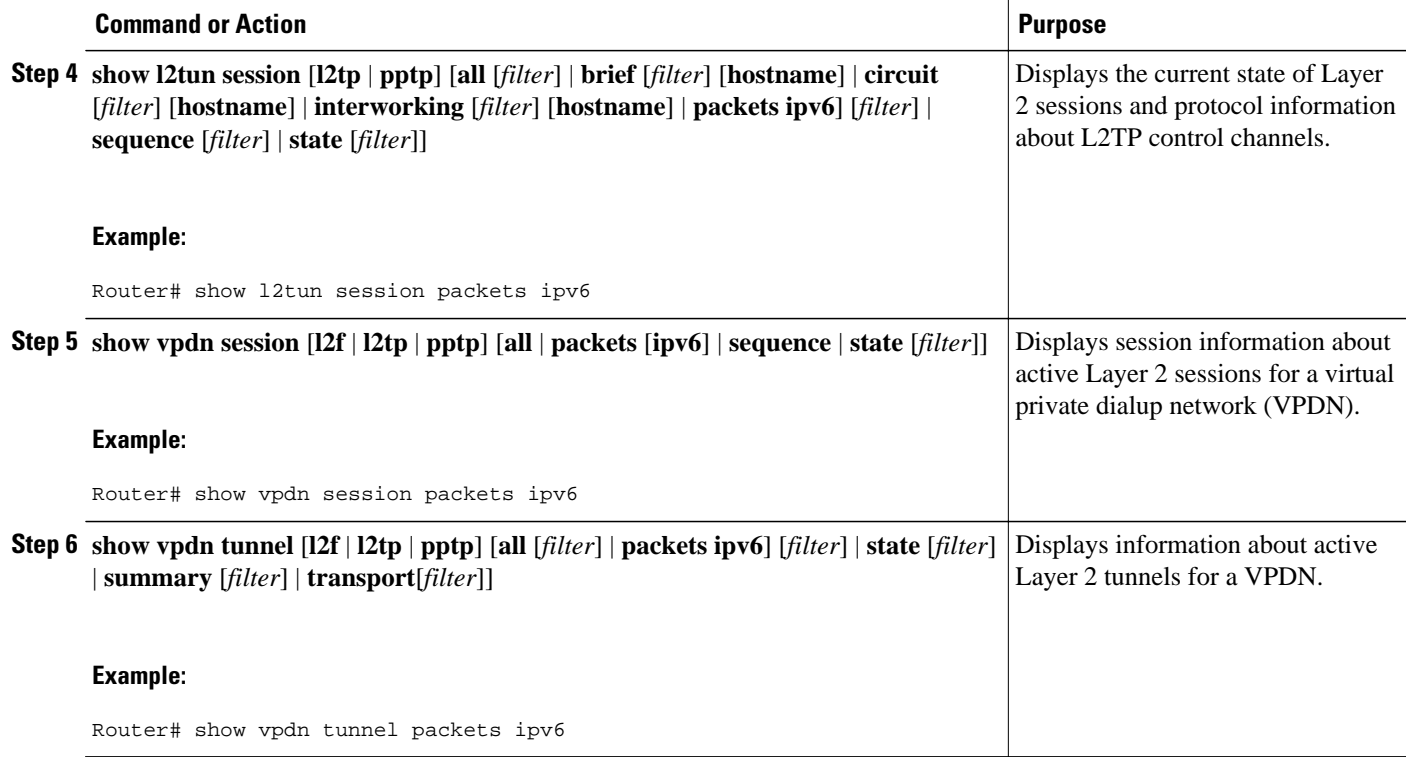

# **Configuration Examples for Implementing ADSL for IPv6**

- Example NAS Configuration, page 19
- [Example RADIUS Configuration,](#page-19-0) page 20
- [Examples Verifying Broadband IPv6 Counter Support at the LNS](#page-19-0), page 20

## **Example NAS Configuration**

This configuration for the ISP NAS shows the configuration that supports access from the remote CE router.

hostname hostname1 aaa new-model

<span id="page-19-0"></span> aaa authentication ppp default if-needed group radius aaa authorization network default aaa accounting network default start-stop group radius aaa accounting send counters ipv6 interface virtual-template 1 ip unnumbered loopback interface1 ipv6 address autoconfig no ipv6 nd ra suppress ppp authentication chap ppp accounting list1 no snmp trap link-status no logging event link-status exit aaa group service radius group1 server-private 10.1.1.1 timeout 5 retransmit 3 key xyz radius-server host 192.0.2.176 test username test1 auth-port 1645 acct-port 1646 radius-server vsa send accounting radius-server vsa send authentication

## **Example RADIUS Configuration**

This RADIUS configuration shows the definition of AV pairs to establish the static routes.

```
 campus1 Auth-Type = Local, Password = "mypassword"
               User-Service-Type = Framed-User,
               Framed-Protocol = PPP,
               cisco-avpair = "ipv6:inacl#1=permit dead::/64 any",
               cisco-avpair = "ipv6:route=library::/64",
              cisco-avpair = "ipv6:route=cafe::/64",
               cisco-avpair = "ipv6:prefix=library::/64 0 0 onlink autoconfig",
               cisco-avpair = "ipv6:prefix=cafe::/64 0 0 onlink autoconfig",
               cisco-avpair = "ip:route=10.0.0.0 255.0.0.0",
```
## **Examples Verifying Broadband IPv6 Counter Support at the LNS**

- **Example show 12tp session Command, page 21**
- **Example show 12tp tunnel Command, page 21**
- [Example show l2tun session Command](#page-20-0), page 21
- [Example show vpdn session Command,](#page-20-0) page 21
- **Example show ypdn tunnel Command, page 21**

### <span id="page-20-0"></span>**Example show l2tp session Command**

The **show l2tp session** command used with the **packets and ipv6**keywords displays information about IPv6 packets and byte counts in an L2TP session.

Router# **show l2tp session packets ipv6**

L2TP Session Information Total tunnels 1 sessions 1 LocID RemID TunID Pkts-In Pkts-Out Bytes-In Bytes-Out 16791 53352 27723 30301740 30301742 20159754280 20523375360

### **Example show l2tp tunnel Command**

The **show l2tp tunnel** command used with the **packets** and **ipv6** keywords displays information about IPv6 packet statistics and byte counts in L2TP tunnels.

Router# **show l2tp tunnel packets ipv6** L2TP Tunnel Information Total tunnels 1 sessions 1<br>LocTunID Pkts-In Pkts-Out Bytes-In Bytes-LocTunID Pkts-In Pkts-Out Bytes-In Bytes-Out 39400320490 40157045438

### **Example show l2tun session Command**

The **show l2tun session** command used with the **packets**and **ipv6**keywords displays information about IPv6 packet statistics and byte counts in an L2TUN session.

Router# **show l2tun session packets ipv6** L2TP Session Information Total tunnels 1 sessions 1<br>
LocID RemID TunID Pkts-In Pkts-Out LocID RemID TunID Pkts-In Pkts-Out Bytes-In Bytes-Out 21285014938 21658462236

### **Example show vpdn session Command**

The **show vpdn session** command used with the **l2tp**, **packets**, and **ipv6**keywords displays session information about IPv6 packet statistics and byte counts in an active layer 2 session for a VPDN.

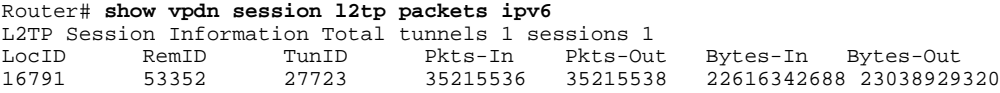

## **Example show vpdn tunnel Command**

The **show vpdn tunnel**command used with the **l2tp**, **packets**, and **ipv6**keywords displays session information about IPv6 packet statistics and byte counts in an active layer 2 tunnel for a VPDN.

Router# **show vpdn tunnel l2tp packets ipv6** L2TP Tunnel Information Total tunnels 1 sessions 1 LocTunID Pkts-In Pkts-Out Bytes-In Bytes-Out 37149801922 37886871686

# <span id="page-21-0"></span>**Additional References**

### **Related Documents**

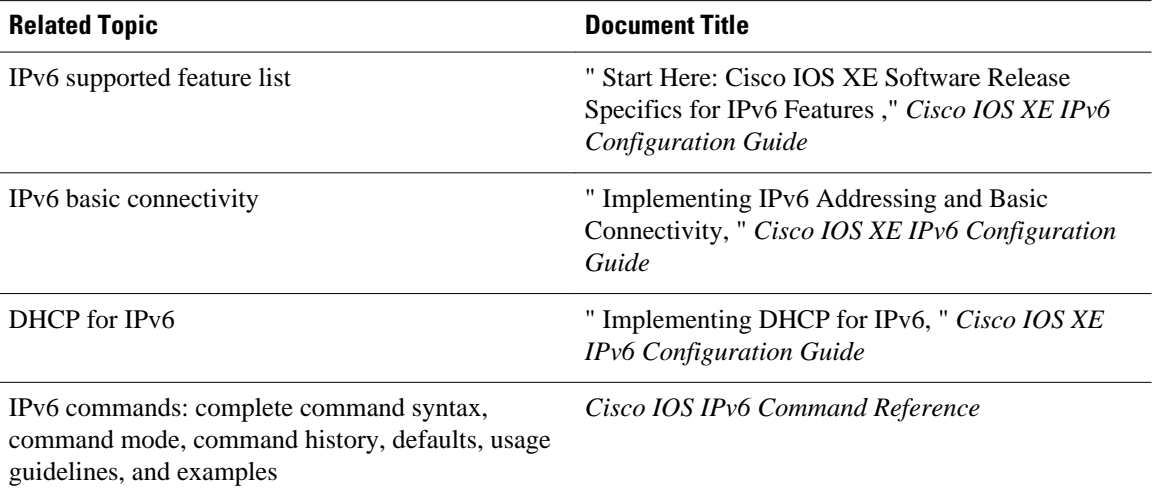

### **Standards**

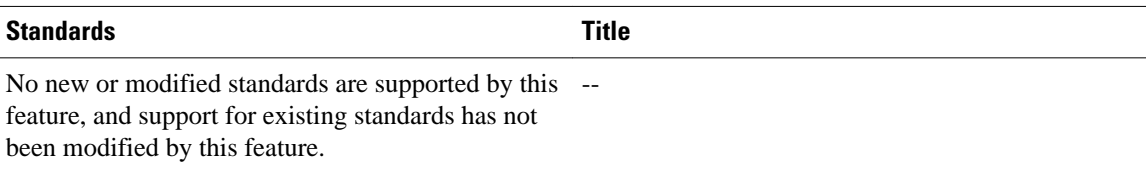

### **MIBs**

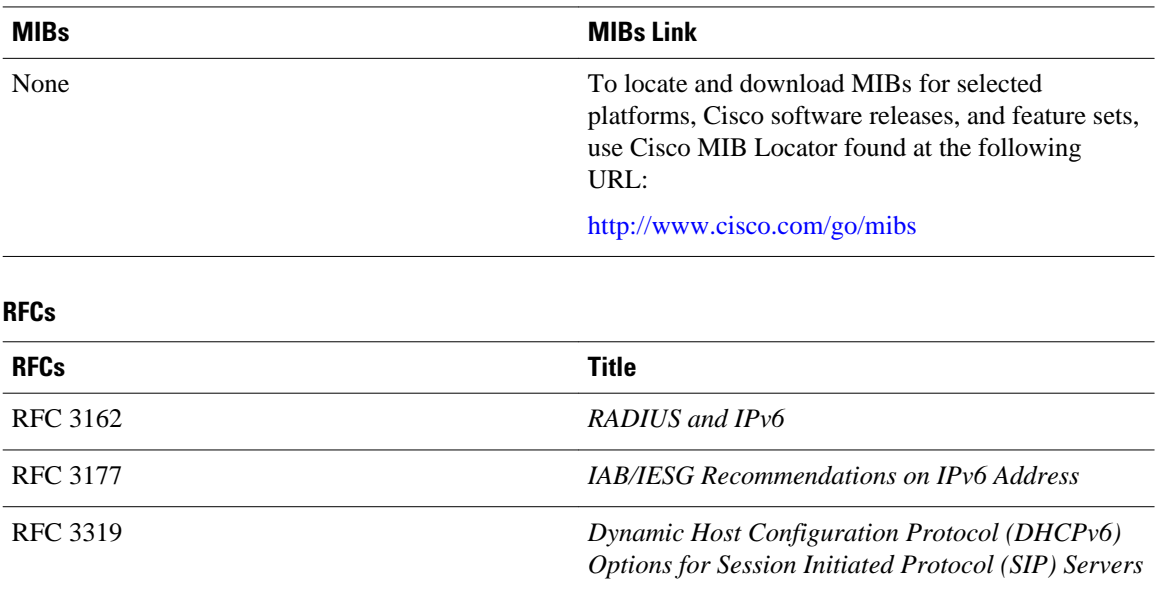

### <span id="page-22-0"></span>**Technical Assistance**

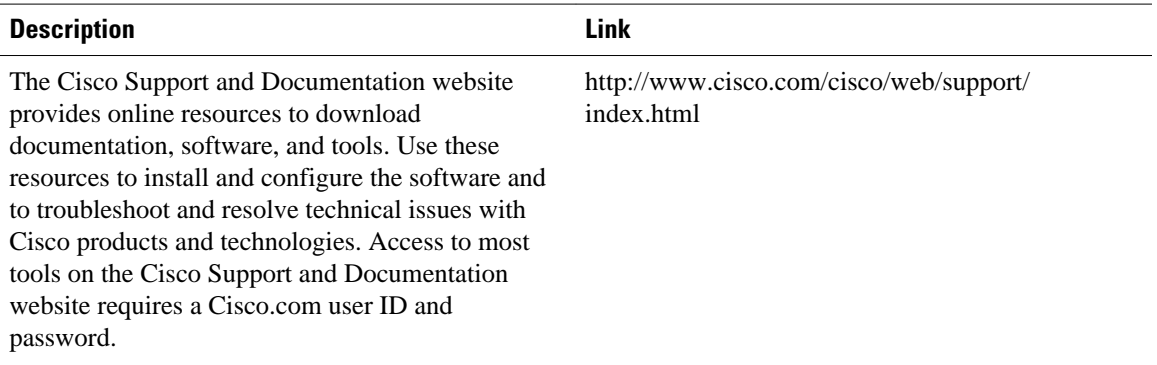

# **Feature Information for Implementing ADSL for IPv6**

The following table provides release information about the feature or features described in this module. This table lists only the software release that introduced support for a given feature in a given software release train. Unless noted otherwise, subsequent releases of that software release train also support that feature.

Use Cisco Feature Navigator to find information about platform support and Cisco software image support. To access Cisco Feature Navigator, go to [www.cisco.com/go/cfn.](http://www.cisco.com/go/cfn) An account on Cisco.com is not required.

| <b>Feature Name</b>                                                                | <b>Releases</b>          | <b>Feature Information</b>                                                                                                   |
|------------------------------------------------------------------------------------|--------------------------|----------------------------------------------------------------------------------------------------|
| Enhanced IPv6 Features for<br>ADSL and Dial Deployment                             | Cisco IOS XE Release 2.5 | Several features were enhanced to<br>enable IPv6 to use ADSL and dial<br>deployment.                                         |
| AAA Support for Cisco VSA<br><b>IPv6</b> Attributes                                | Cisco IOS XE Release 2.5 | Vendor-specific attributes<br>(VSAs) were developed to<br>support AAA for IPv6.                                              |
| <b>IPv6</b> Access Services: PPPoE                                                 | Cisco IOS XE Release 2.5 | ADSL and dial deployment is<br>available for interfaces with PPP<br>encapsulation enabled, including<br>PPP <sub>o</sub> E.  |
| AAA Support for RFC 3162 IPv6 Cisco IOS XE Release 2.5<br><b>RADIUS Attributes</b> |                          | The AAA attributes for IPv6 are<br>compliant with RFC 3162 and<br>require a RADIUS server capable<br>of supporting RFC 3162. |
|                                                                                    |                          | The following commands were<br>modified by this feature: <b>ipv6</b><br>dhcp pool, prefix-delegation aaa                     |

*Table 1 Feature Information for Implementing ADSL for IPv6*

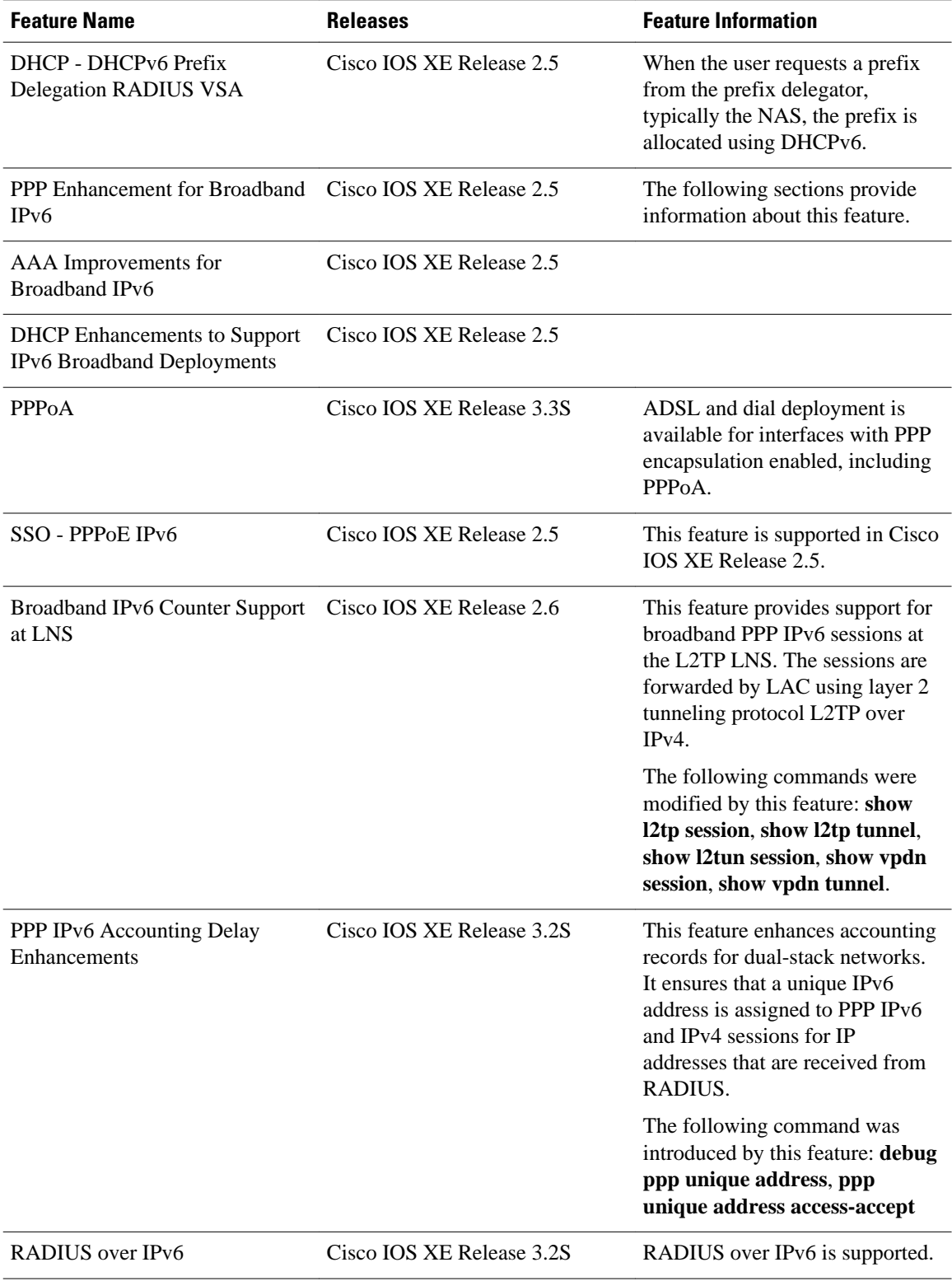

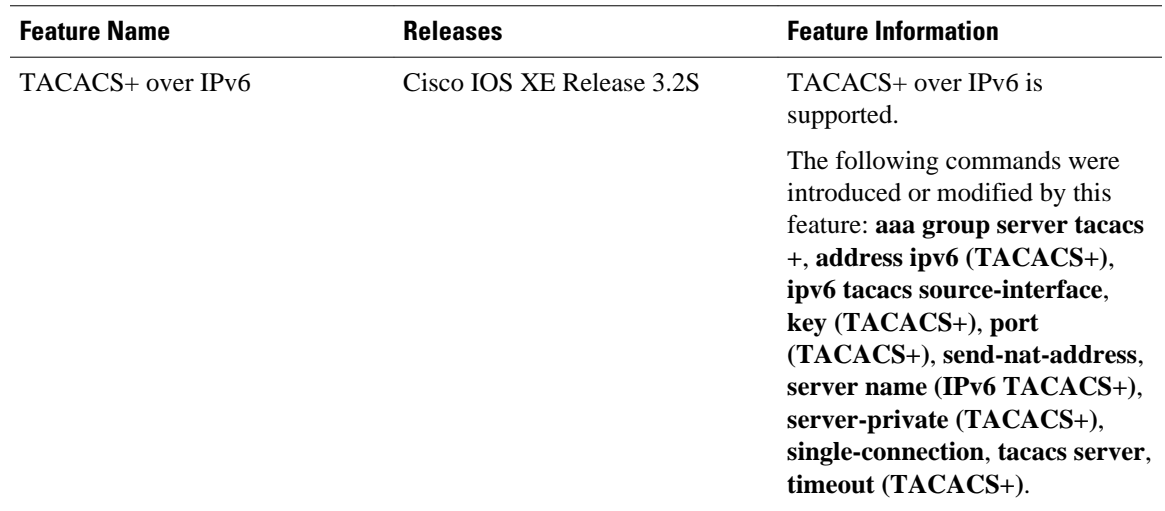

Cisco and the Cisco logo are trademarks or registered trademarks of Cisco and/or its affiliates in the U.S. and other countries. To view a list of Cisco trademarks, go to this URL: [www.cisco.com/go/trademarks.](http://www.cisco.com/go/trademarks) Third-party trademarks mentioned are the property of their respective owners. The use of the word partner does not imply a partnership relationship between Cisco and any other company. (1110R)

Any Internet Protocol (IP) addresses and phone numbers used in this document are not intended to be actual addresses and phone numbers. Any examples, command display output, network topology diagrams, and other figures included in the document are shown for illustrative purposes only. Any use of actual IP addresses or phone numbers in illustrative content is unintentional and coincidental.

© 2011 Cisco Systems, Inc. All rights reserved.